Jesteś na stronie Notepad++? TAK (czytaj poniżej) NIE (wejdź na stronę i czytaj poniżej)

- 1. Wybierz w menu po lewej stronie **download**
- 2. Teraz musisz wybrać wersję 32-bit lub 64-bit w zależności od posiadanej wersji Windows (Jeśli nie wiesz czy masz wersję 32 czy 64 kliknij: w Windows Vista/7: przycisk START (lewy dolny róg) i na ikonce KOMPUTER prawym przyciskiem myszki i właściwości – w oknie, które się powinno pojawić odszukaj tekst TYP SYSTEMU w Windows 8/10: na przycisku START (lewy dolny róg) prawym przyciskiem myszki i

wybierz SYSTEM – w oknie, które się powinno pojawić odszukaj tekst TYP SYSTEMU. **Jeśli z niewyjaśnionych przyczyn nie możesz tego sprawdzić wybierz wersję 32-bit. Jeśli masz nadal Windows XP wybierz wersję 32-bit**

#### **Nadszedł czas na pobranie wersji:**

3. Jeśli możesz instalować programy w swoim komputerze wybierz wersję Notepad++ Installer 32-bit x86

Lub

Notepad++ Installer 64-bit x64

Po jej pobraniu uruchom ją i dokończ instalowanie programu (program nie instaluje obcych dodatków, nie zawsze chcianych)

4. Jeśli nie możesz instalować programów wybierz wersję (najwygodniej) Notepad++ zip package 32-bit x86 lub

Notepad++ zip package 64-bit x64

Po pobraniu pliku kliknij na pobrany plik (powinien się otworzyć i zobaczysz jego zawartość, jak np. na rysunku poniżej)

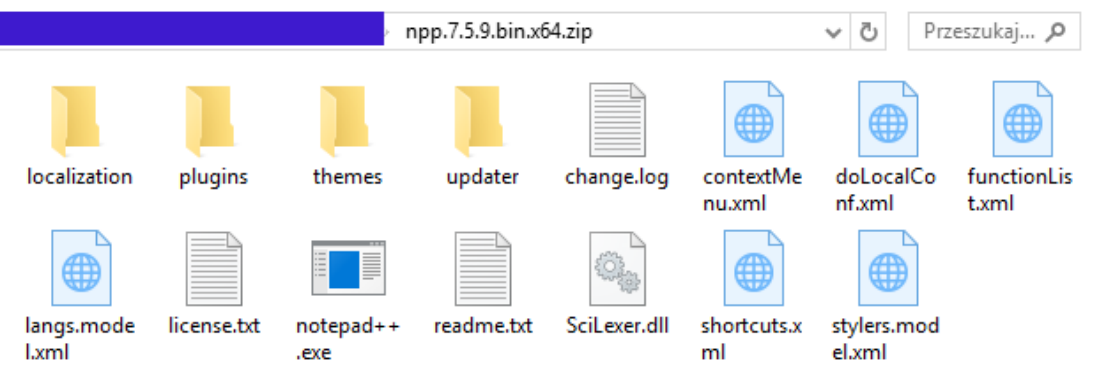

**Teraz musisz wszystko zaznaczyć, skopiować i wkleić do jakiegoś folderu (np. NOTEPAD), który utworzysz np. w Dokumenty czy innym wybranym przez siebie miejscu.**

UWAGA: Jeśli używasz programów do pakowania/rozpakowywania to możesz pobrać wersję 7z.

#### home

download

#### • v7.5.9 - Current Version

- $\sqrt{758}$
- $\cdot$  v7.5.7  $\cdot$  v7.5.6
- $\cdot$  v7.5.5
- $\cdot$  v7.5.4
- $\sqrt{753}$
- $\cdot$  v7.5.2
- $\cdot$  v7.5.1
- $\cdot$  v7.5

#### news

- features resources contribute
- donate
- community
- contributors
- **links**

### download

Current Version: 7.5.9

G

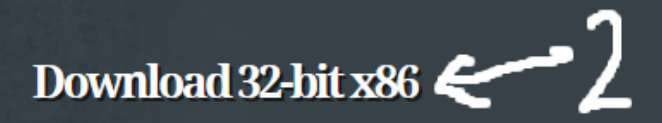

**Release Date: 2018-10-14** 

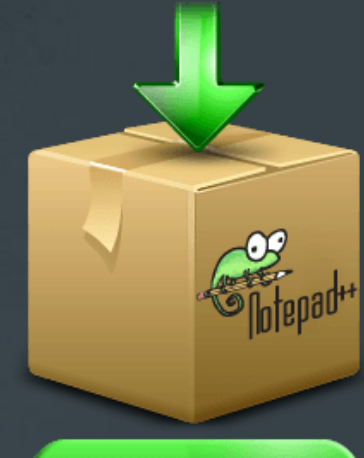

## **DOWNLOAD**

- Notepad++ Installer 32-bit x86: Take this one if you have no idea which one you should take.
- Notepad++ zip package 32-bit x86: Don't want to use installer? Check this one (zip format).
	- Notepad++ 7z package 32-bit x86: Don't want to use installer? 7z format.
- Notepad++ minimalist package 32-bit x86: No theme, no plugin, no updater, quick download and play directly. 7z format.
- SHA-1/MD5 digests for binary packages: Check it if you're paranoid.

# Download 64-bit x64

- $\blacktriangleright$  Notepad++ Installer 64-bit  $x$ 64: Take this one if you have no idea which one you should take.
- $\blacktriangleright$  Notepad++ zip package 64-bit x64: Don't want to use installer? Check this one (zip format).
- Notepad++ 7z package 64-bit x64: Don't want to use installer? 7z format.
- Notepad++ minimalist package 64-bit x64: No theme, no plugin, no updater, quick download and play directly. 7z format.
- SHA-1/MD5 digests for binary packages: Check it if you're paranoid.